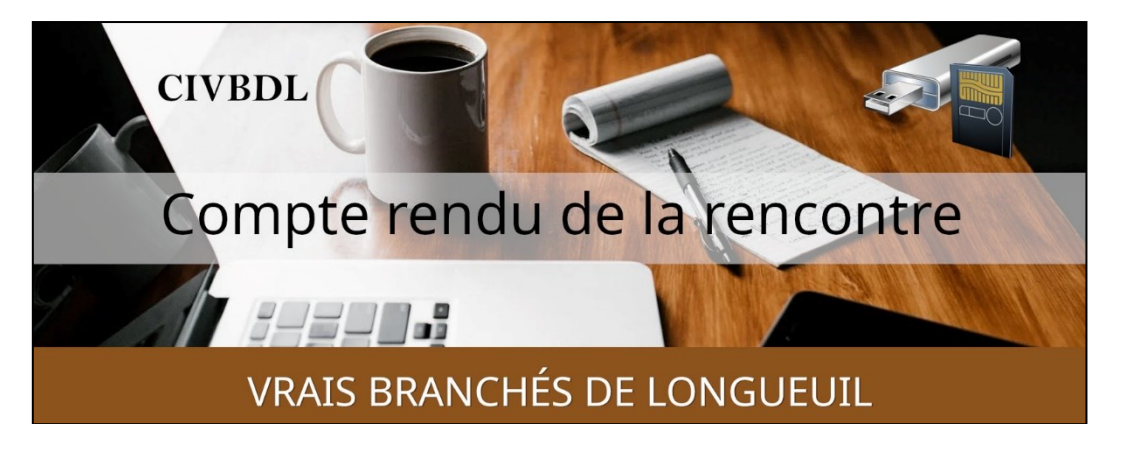

*« C'est ensemble qu'on avance »*

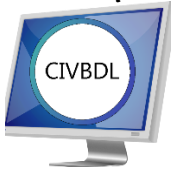

Mercredi 20 septembre 2023 **50 participants en Zoom**

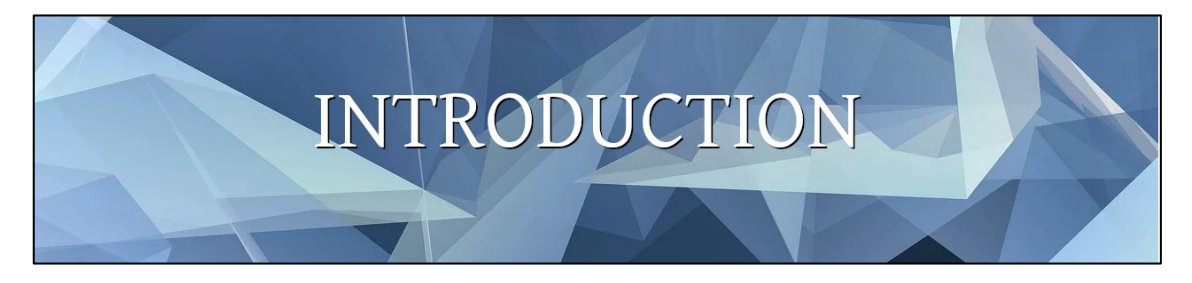

Avec **Michel Cloutier**

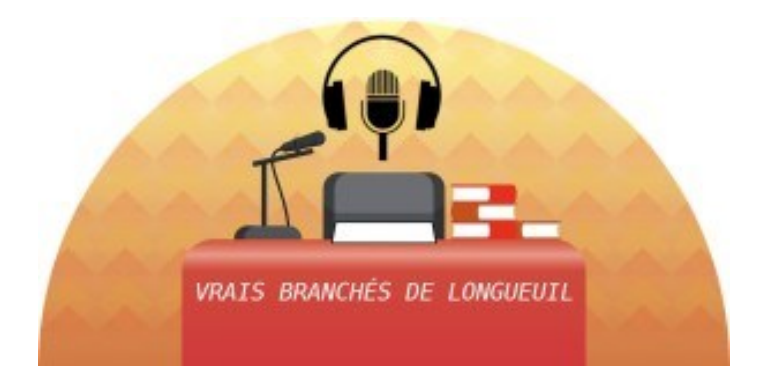

Promotion du premier atelier Portant sur l'informatique de base Mardi le 26 septembre 2023 De 13h00 à 15h00 Entrée libre Adresse : 3100, rue Mousseau, Longueuil

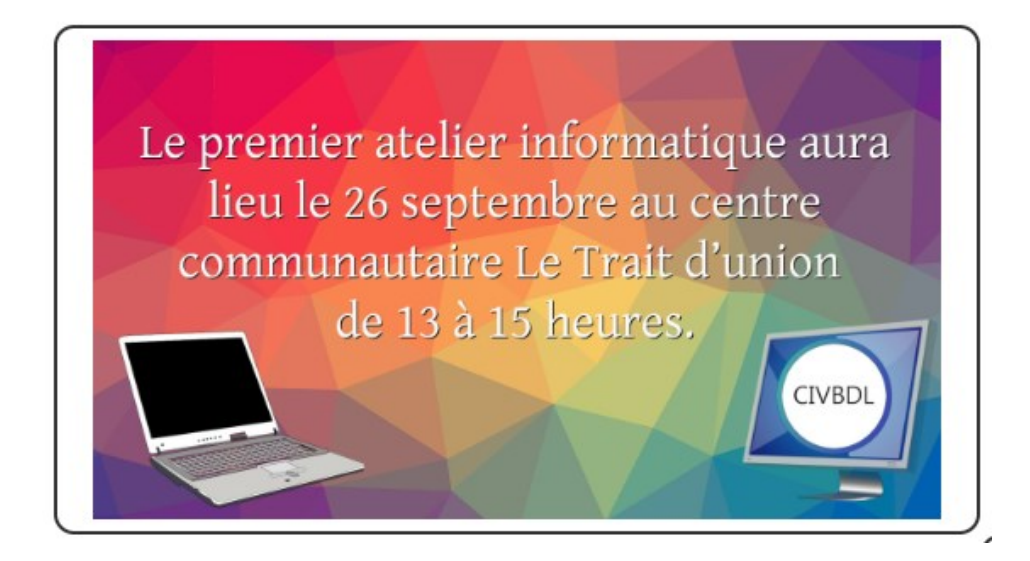

Monsieur Réjean Côté fait la promotion du :

CIMBCC Club Informatique Mont-Bruno.

Également, l'invitation spéciale aux membres du CIVBDL, accès gratuit une fois par mois.

Dont voici le lien pour plus amples informations : [INFORMATION SUR LE CIMBCC](https://vbdl.files.wordpress.com/2023/09/informations-sur-le-cimbcc-1.pdf)

**Q : Sylvie Veilleux** Lors des ateliers d'aide offerts par le CIMB, vous dites *apportez votre ordi*, vous parlez de Mac et PC ?

**R : Réjean Côté** On parle surtout de tablettes cellulaires, mais pas autant de Mac.

On a un spécialiste qui n'est pas toujours sur place.

Denis Théorêt nous présente les nouveautés du site Web, comment y naviguer et s'y retrouver.

*L'ACTUALITÉ INFORMATIQUE*

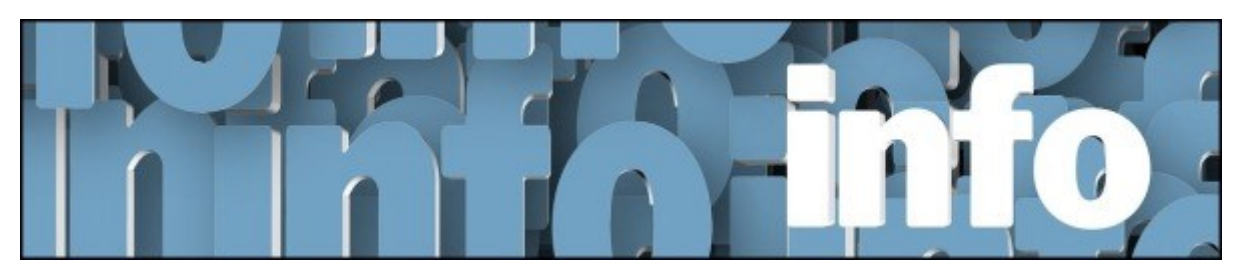

Avec *Denis Théorêt* Voici le lien pour les actualités : ACTUALITÉS – [CLUB INFORMATIQUE VBDL \(wordpress.com\)](https://vbdl.wordpress.com/archive-de-lactualite/)

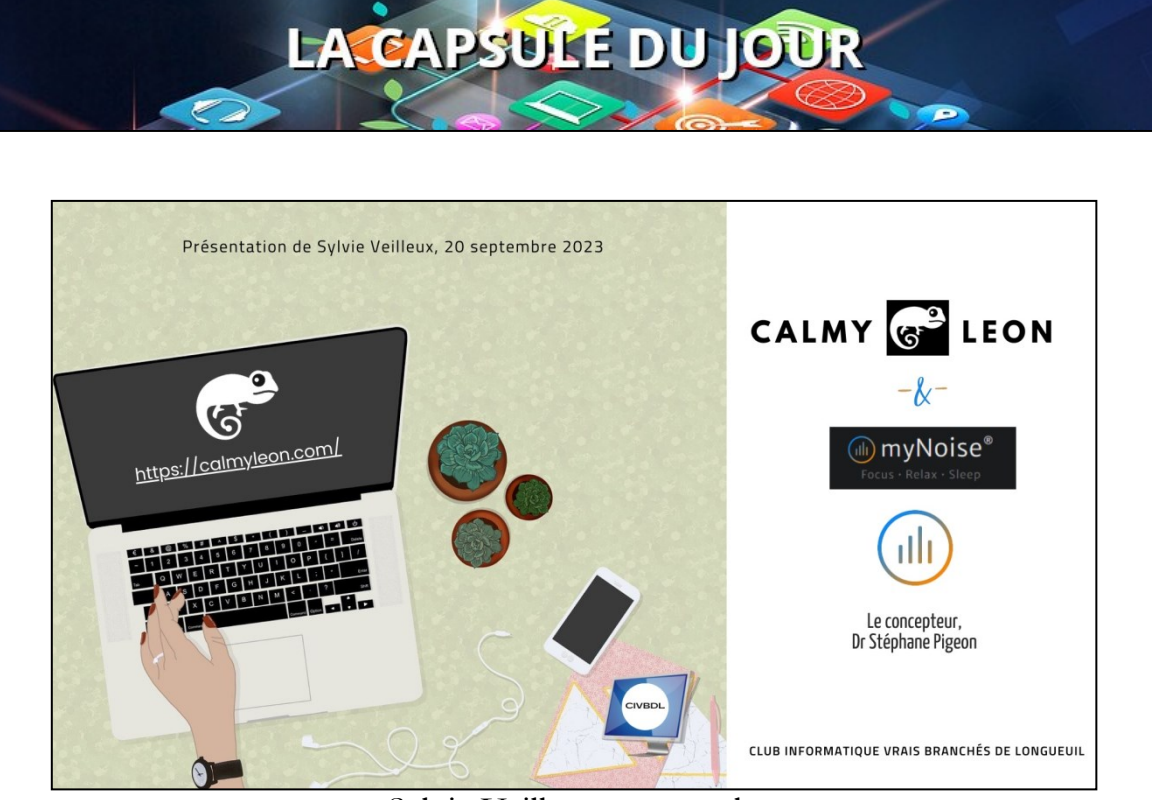

Sylvie Veilleux nous parle de Calmyleon et Mynoise.

Voici le lien pour le tutoriel : VF2 - CalmyLeon - [VBDL \(wordpress.com\)](https://vbdl.files.wordpress.com/2023/09/calmyleon-et-mynoise-vbdl-20-sept.-2023.pdf)

Liens des sites Web : <https://calmyleon.com/> [Background Noises • Ambient Sounds • Relaxing Music | myNoise ®](https://mynoise.net/)

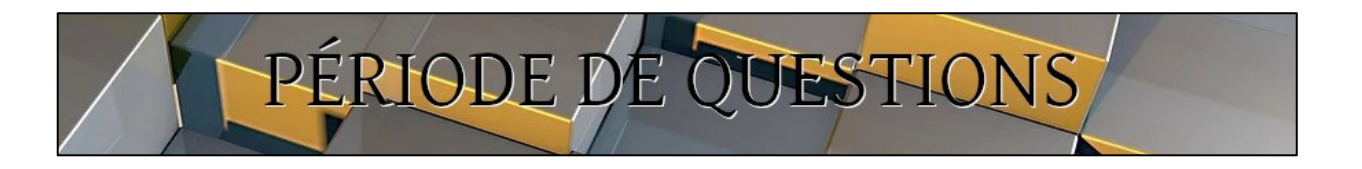

- **Q : Michel Cloutier** Lorsqu'on écoute de la musique… est-ce pour une durée illimitée avant qu'il y ait une répétition ou reprise ?
- **R : Sylvie Veilleux** Pour ma part, j'ai écouté pendant plus d'une heure et il n'y a pas eu de répétition.
- **Q : Marie-Claire Legault** doit-on s'abonner et est-ce payant ?
- **R : Sylvie Veilleux** Non, pas besoin de s'abonner et c'est gratuit.
- **Q : Lucien Jutras** aimerait savoir si c'est possible d'écouter le contenu de musique sur un téléviseur intelligent avec des enceintes acoustiques ?
- **R : Sylvie Veilleux** Ne peut répondre, n'ayant pas fait l'expérience. **Marie-Claire Legault** demande à **Lucien Jutras** de faire l'expérience et d'en faire le suivi la semaine prochaine.
- **S : Madeleine Ferron** félicite Sylvie Veilleux pour sa présentation et souligne son bagage impressionnant de connaissances.
- **Q : Bernard Côté** En ce qui concerne OneDrive. Depuis quelque temps, lorsqu'il enregistre des fichiers dans le nuage, ceux-ci s'ajoutent avec l'appellation (1) (2) etc. au lieu de s'enregistrer par-dessus le fichier déjà existant ?
- **R : Réjean Côté** Il suffit d'activer la synchronisation de OneDrive. À côté de l'horloge (inférieur droit de la barre des tâches, l'icône en forme de nuage ; vous cliquez dessus et synchroniser.
- **S : Denis Théorêt** On peut avoir accès aux fichiers sans ouvrir OneDrive. Il suffit d'ouvrir l'Explorateur de fichiers et dans le dossier OneDrive » vous retrouvez tous les fichiers que vous avez enregistrés.

**Michel Cloutier** Attention lorsque vous enregistrez des fichiers de ne pas changer le nom ; une seule lettre, un point, une virgule et il ne porte plus le même nom.

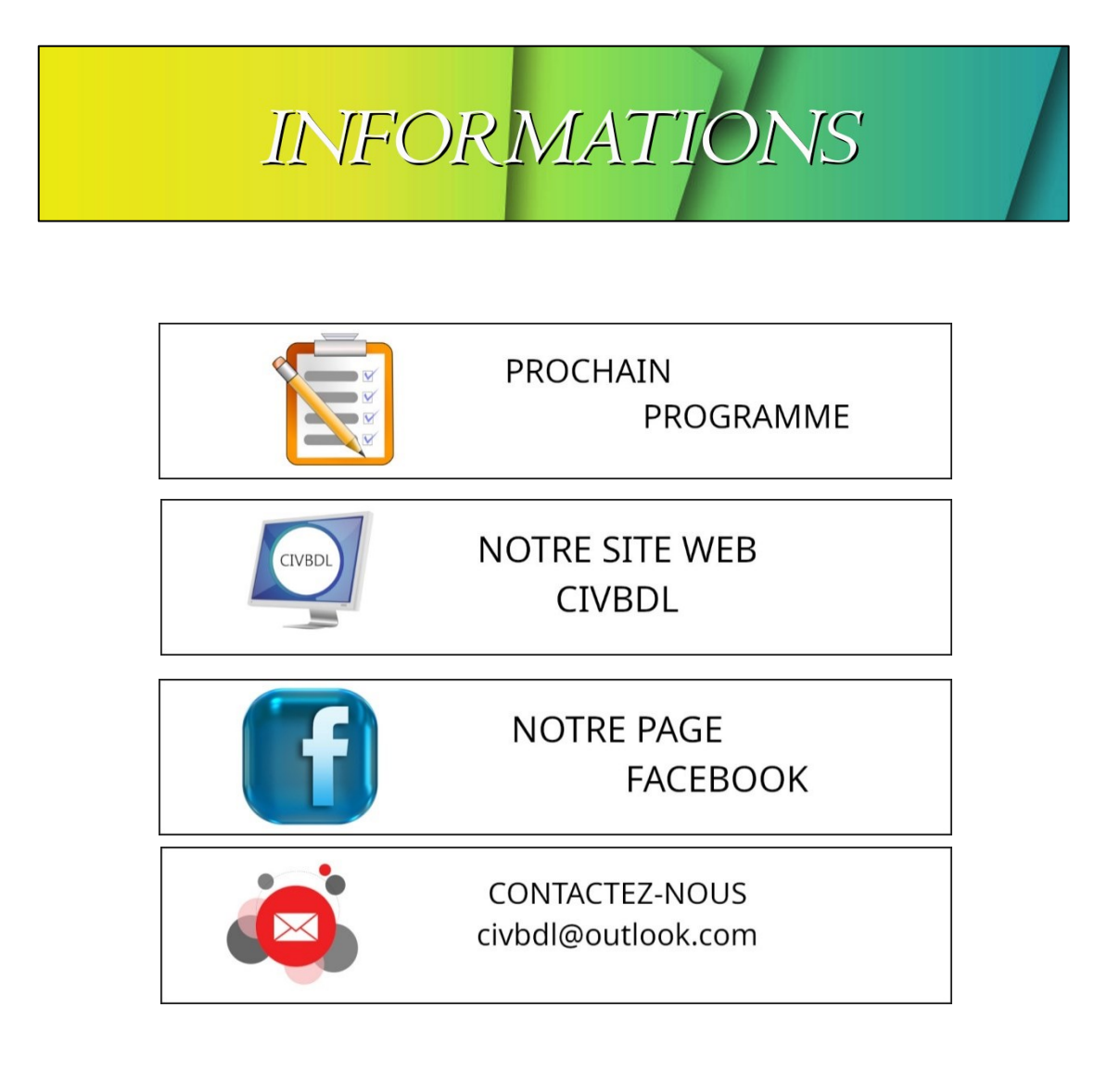

*Notre équipe de rédaction et d'animation :*

*Michel Cloutier, Denis Théorêt, Marie-Claire Legault. Lucien Roy, et Sylvie Veilleux*

*Merci à tous*

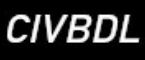